# O digital e o analógico em simbiose na produção de ilustrações

The digital and analog in symbiosis to produce illustrations

Eduardo Bonini Hoewell Universidade Federal de Pelotas, Brasil Especialização em Gráfica Digital ehoewell@gmail.com

Adriane Borda Almeida da Silva Universidade Federal de Pelotas, Brasil Especialização em Gráfica Digital adribord@hotmail.com

### **ABSTRACT**

This article analyzes a specific process of creating and producing illustrations, developed by the first author of this study, which combines analog and digital techniques, proposing to discuss the subject without positioning itself as unique and foolproof method, but instead as a way to expand and contribute to the existing content into a new reality in the visual arts.

KEYWORDS: ilustração; arte digital; arte analógica; técnicas de desenho; técnicas de modelagem;

## 1. Introdução

O presente trabalho analisa um processo específico de criação e produção de ilustrações, desenvolvido pelo primeiro autor deste estudo, frente às práticas e aos meios analógicos e digitais de criação e geração de imagens atualmente identificados na literatura. A computação gráfica se tornou um meio presente no ambiente de produção de um ilustrador. Antes dos computadores pessoais chegarem às casas e dos primeiros softwares de criação gráfica tornarem-se acessíveis a qualquer pessoa, era necessário aventurarse pelo amplo universo dos materiais analógicos tradicionais para produzir imagens. Não seria errado imaginar que nos dias de hoje alguém possa desenvolver suas habilidades e sensibilidade artística única e exclusivamente por computadores sem nunca ter despertado maior interesse por pincéis e lápis. *"The art tools and hardware have become so good in recent years that you can work with the new tools and become immersed in the creative process in much the same way that you can using traditional tools."* (PENDARVIS, 2005, p. xii). Embora tal cenário não seja estranho, pode-se perceber que, longe de uma substituição de técnicas, o que vem ocorrendo é justamente a junção dessas

duas formas de expressar-se. *"Os ilustradores estão cada vez mais empregando uma variedade de métodos e técnicas que cruzam a fronteira entre o mundo analógico e o digital."* (ZEEGEN, 2009, p. 59).

Nesta direção, o presente estudo apresenta dois caminhos para chegar a um mesmo tipo de produto: ilustrações de um personagem.

## 2. A delimitação de um referencial

Estes caminhos tomam como referência diferentes práticas do primeiro autor que mesclam técnicas analógicas e digitais em diferentes momentos durante o desenvolvimento das obras.

# 3. A descrição dos recursos metodológicos e tecnológicos

No primeiro caminho, analisa-se a criação de uma ilustração de um personagem por meios analógicos, utilizando-se papel, lapiseira com mina de grafite e borracha, bem como a produção de uma maquete 3D, da qual a ilustração toma por referencial estético, gerada por meios digitais através do *software Autodesk Mudbox*  661

662

*2012.* Em contrapartida, no segundo caminho analisase a criação de uma ilustração do mesmo personagem só que desta vez por meios digitais através do *software Corel Painter 12* e tomando por referencial estético uma maquete 3D modelada por meios analógicos, com argila. A escolha do *software Autodesk Mudbox 2012* se deu devido à uma licença de uso gratuita disponibilizada pelo programa educacional *Autodesk Education Community,*  firmado pela própria empresa e contemplando vários países (*http://students.autodesk.com*). O *software Corel Painter 12*, por sua vez, teve uma licença cedida pela *Corel* ao primeiro autor deste trabalho, possibilitando e permitindo a continuidade de estudos que envolvam a simulação de materiais artísticos tradicionais por meios digitais. Utilizou-se neste trabalho, em todo o desenvolvimento digital, uma mesa digitalizadora (*tablet*) da *Wacom*, empresa que goza de reconhecimento entre profissionais criativos das mais variadas áreas. O modelo utilizado é o *Intuos 3, 9x12 polegadas*, com 1024 níveis de pressão e capaz de detectar a inclinação da caneta (stylus) em ângulos de aproximadamente 60°. Os softwares citados inicialmente, quando aliados à uma mesa digitalizadora, permitem enriquecer as possibilidades de uso de suas ferramentas com a agilidade do gesto. Sensível a pressão feita pela mão, a caneta deste periférico permite modelar e ilustrar com naturalidade, ampliando a experiência humana dentro dessas ferramentas. *"Drawing using a good quality tablet and cordless stylus is completely free and natural whether you draw from life, from memory, or use a reference."*  (PENDARVIS, 2005, p. Xii). Os materiais analógicos papel *Sulfite* com gramatura de 180 g/m², lapiseira *Pentel* 0,9 mm com minas de grafite 2B, borracha de látex natural e argila foram escolhidos por sua facilidade de acesso no mercado brasileiro quanto a disponibilidade e custos e também por sua adequação à utilização proposta no presente estudo. O personagem utilizado nas maquetes e ilustrações chama-se *Canino,* de propriedade e autoria do primeiro autor deste trabalho. O processo de trabalho analisado em cada um dos caminhos consiste nos seguintes passos: criação de maquete, geração de imagem de referência, desenho de observação e finalização da ilustração.

# 3.1. Primeiro caminho: maquete digital, ilustração analógica

Dentre tantos métodos de se elaborar uma ilustração, uma forma eficiente, que permite analisar o ponto de vista do observador bem como a iluminação e sombreamento, é a produção de maquetes. *"(...) using 3D software (...) which is likely to have models with the ability to move their arms, change their pose, change lighting and background, etc."* (REVOY, 2009, p. 236). Uma maquete pode tornar acessível ao olhar do ilustrador detalhes que ele não teria outra forma de observar. Os *softwares* de modelagem em três dimensões podem ser uma forma muito prática de obter esse modelo. *"(...)*  *we artists now have access to even the most advance 3D software – right on our desktop computer. The result is a third option added to our previous choices of either drawing from scratch or working from photographs. We can now create a virtual 3D world where the only limitation is our imagination."* (CRABB, 2010, p. 209).

O *Mudbox* é um software de escultura e pintura digital tridimensional, com *interface* intuitiva, projetado para ser acessível mesmo para iniciantes. Ao se inicializar o *software*, surge uma tela de boas vindas. Dentre suas informações está uma coluna especificada como "*Start a new sculpture*". Nela é possível escolher um objeto simples para dar partida à modelagem. Optou-se pelo objeto identificado como *"Basic Head"*. Esta forma possui as noções de uma cabeça humana pré modelada com um número reduzido de polígonos. Através das ferramentas de modelagem, consegue-se aos poucos ir dando a forma que o objeto final terá. O *Mudbox* trabalha por níveis de detalhamento, e isso se dá aumentando o número de polígonos da modelagem com um comando específico chamado *"Add a new subdvision level".* A cada novo nível é possível esculpir melhor a maquete até chegar ao resultado satisfatório. A cabeça de *Canino* atingiu 2.099.200 polígonos, um *Subdivision level 5*. As ferramentas para esculpir mais utilizadas foram *Sculpt, Smooth* e *Grab.* Com essas três ferramentas conseguese simular os métodos de escultura e modelagem analógicos. Para puxar ou empurrar a superfície onde a caneta toca, utiliza-se a ferramenta *Sculpt*. A *Smooth* serve para suavizar superfícies irregulares, quase como o efeito do método analógico de polimento. E, por fim, com a ferramenta *Grab pode-se* "segurar" uma determinada área da modelagem e arrastá-la, podendo-se manipular grandes áreas da maquete, da mesma forma que a *Sculpt*. O processo para concluir a maquete 3D digital, levou em torno de 4 horas. Com a modelagem do busto do personagem pronta, chega o momento de escolher a iluminação. No *software* existe um menu chamado de *"Lighthing Presents"* onde encontra-se alguns perfis pré-estabelecidos de luz e sombras. Neste item foi escolhido o perfil *"Gallery"*, uma fonte de luz frontal e amarelada, que gera sombras interessantes nas laterais da maquete. Para finalizar, no menu *"Render"*, em *"Save Screen Image"* gera-se a imagem final com o ângulo escolhido para servir de referência visual à ilustração analógica. (Fig. 1)

Com a imagem gerada sendo exibida num monitor LCD de 22 polegadas, o próximo passo pode ser dado. O grafite é um dos materiais mais básicos, acessível e tradicional quando o assunto é desenho artístico. Foi utilizado através de uma lapiseira *Pentel* com minas de 0,9 mm, grau de dureza macio 2B, que *"normalmente, usam-se para escrita e desenhos de pequeno tamanho"* (PARRAMÓN, 2008, p. 37). Em uma folha de papel tamanho A4 (21 x 29,7 cm), esboçou-se as primeiras noções do espaço ocupado pelo modelo na tela.

Ajustando-se a proporção do desenho pode-se partir para o detalhamento do volume, o que será realçado com o sombreamento. *"O grafite permite uma excepcional combinação de liberdade e controle na realização de sombreados. Liberdade derivada da facilidade de uso e controle porque o traço do grafite é praticamente constante, contínuo e dócil à pressão exercida pela mão."* (PARRAMÓN, 2008, p. 144). Além da iluminação criada pela intensidade do uso do grafite, utilizou-se nesta ilustração um reforço extra, passando uma borracha de látex nas áreas de maior claridade, ampliando o contraste. Finalizando o trabalho pode-se ampliar os dégradés com alguma forma esfumar o desenho. Aqui o autor utilizou a própria mão, técnica popular no uso do grafite. *"(...) a maioria dos desenhistas costuma esfumar diretamente com o dedo, para controlar melhor os dégradés."* (PARRAMÓN, 2008, p. 125). Esta etapa levou aproximadamente 1 hora para ser concluída.

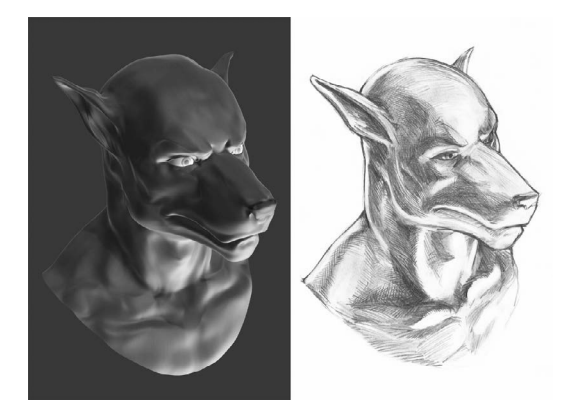

Fig. 1. Esquerda: maquete digital. Direita: ilustração analógica.

# 3.2. Segundo caminho: maquete analógica, ilustração digital

Neste segundo caminho analisado, os passos foram estruturalmente os mesmos. Primeiro se fez a maquete que, por sua vez, dará base para a composição da ilustração. Contudo, como citado anteriormente, a diferença é que troca-se a origem das técnicas de cada etapa sendo desta vez a maquete modelada por meios analógicos. A utilização de maquetes para personagens é uma forma segura de explorar muitos ângulos, e é largamente utilizada por profissionais que necessitam desenhar muitas vezes determinado elemento. *"Traditional animators and illustrators use maquettes to stay 'on model' with a character, even in unusual angles or light situations."* (GURNEY, 2009, p. 68). Existem muitos materiais para modelagem e escultura analógicas disponíveis no mercado, principalmente no exterior, onde encontram-se em maior variedade e menor custo. Por motivos de acesso facilitado foi escolhida a argila como meio para a confecção da maquete do busto de *Canino*. Adequando-se às características desse material, alguns passos foram tomados antes da modelagem propriamente dita. Em primeiro lugar, com as medidas de limpeza necessárias

(tais como forrar uma mesa com papel jornal), é preciso sovar a argila. Este processo elimina as bolhas de ar existentes no interior do barro, permitindo que, ao secar e enrijecer, não venham a surgir rachaduras. A sova se dá gerando impacto entre o material e a mesa, este devidamente protegido em um saco plástico. Depois de alguns minutos a massa estará pronta para ser modelada. Uma pequena tábua serve de base para toda a modelagem, preparada adequadamente com lixas e uma cobertura de cera de abelha, para deixá-la protegida e impermeabilizada. Nesta maquete utilizase 2 Kg de argila, o que é suficiente para um busto de aproximadamente 20 cm de altura. Após a fixação de um eixo no centro dessa tábua, todos os elementos encontraram-se prontos para o início da modelagem. A modelagem em argila é um processo literalmente manual. O contato da mão diretamente com a obra é uma importante característica desta técnica. Primeiramente dá-se uma forma simplificada do objeto que será representado, e só então inicia-se a produção dos primeiros detalhes. Estes são feitos através de pressão com os dedos, podendo-se esticar o material também. Esta modelagem é, em grande parte, construída sem o uso de ferramentas, a não ser no acabamento final. Para concluí-la acrescentou-se os detalhes dos olhos, ouvidos, narinas e boca utilizando uma faca de madeira, própria para o trabalho em argila. Todo o processo levou em torno de 5 horas. A maquete foi fotografada durante o processo de modelagem e depois de concluído, mas a fotografia a ser utilizada como referência para o próximo passo foi feita somente depois que a escultura secou completamente, o que levou aproximadamente 7 dias. Foi utilizada uma fotografia da escultura para se ter melhor controle da iluminação desejada, sem ficar preso a passagem do tempo. A iluminação foi externa, de um dia ensolarado, porém não exposta diretamente ao sol.

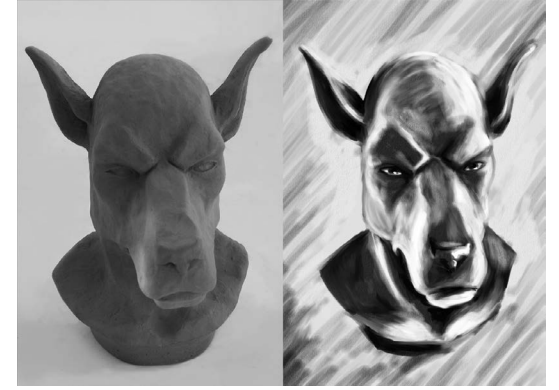

Fig. 2. Esquerda: maquete analógica. Direita: ilustração digital.

O próximo passo foi desenvolvido em meio digital. Para a ilustração utilizou-se o *Corel Painter 12.* Este *software* não é um editor de imagens, mas sim uma forte ferramenta de simulação de materiais tradicionais analógicos voltada para a produção plástica artística. A maioria dos materiais conhecidos e populares têm seu

663

664

equivalente digital no *Painter.* Neste programa há uma compatibilidade específica desenvolvida com a *Wacom* para que *hardware* e *software* funcionem com maestria. Desta vez, utilizou-se o carvão vegetal (*charcoal*), por meio da ferramenta *Brush*. *"The pressure-sensitive tablet used in combination with the Charcoal brushes in Painter allowed me to have control while drawing lines and building up interesting shading and texture..."* (PENDARVIS, 2005, p. 71). Primeiramente abre-se a fotografia de referência no *software*. Criando uma nova *layer* transparente por cima, é traçado um esboço com a ferramenta *Brush*, utilizando um dos tipos de *Charcoal* disponíveis. O esboço, que possui apenas traços de contorno simplificados, é então levado para um novo documento dentro do *Painter*. O formato escolhido é o A4 (21 x 29,7 cm), com 300 dpi para dispor de uma boa resolução durante a criação da ilustração. O software permite ainda escolher a tonalidade do papel, bem como uma textura dentre algumas opções, todas simulando tipos de papéis reais. Com o novo documento criado e a *layer* do esboço ajustada às medidas escolhidas, selecionase para a ferramenta *Brush* outros tipos de *Charcoal*. A ilustração foi toda desenvolvida com esse material. Para produzir as áreas luminosas utiliza-se a cor branca nesta mesma ferramenta. Depois de obtermos uma boa composição, semelhantemente à técnica analógica, pode-se utilizar um *Brush* equivalente ao esfuminho. No *Corel Painter* encontramos esta simulação nos variados tipos de *Blur*. Depois de todos esses passos, a ilustração está pronta ao se salvar em algum dos formatos comuns de imagens. A ilustração digital levou cerca de 1 hora para ser concluída.

#### 4. Resultados e discussão

As técnicas aqui utilizadas assim o foram devido a familiaridade do primeiro autor com tais materiais. Não é objetivo do presente estudo apontar qual a melhor técnica ou estabelecer um método definitivo de criação de ilustrações. A presente metodologia foi puramente organizacional para que, com as interações apresentadas, seja possível abordar uma pequena amostra das possibilidades que a união de técnicas pode disponibilizar aos profissionais interessados. Optar por uma técnica digital ou analógica tem a ver com as necessidades do artista em relação ao processo de trabalho e a finalidade do produto final. O trabalho manual em argila, por exemplo, retoma experiências incomparáveis, no que diz respeito ao contato com a obra e a materialidade do resultado. Por sua vez, uma modelagem digital é muito mais limpa, e demanda apenas de um computador com as configurações adequadas. Mesmo assim as duas técnicas são capazes de funcionar juntas, como no caso dos avançados *scanners 3D*, que de uma maquete real produz um modelo digital editável. Quanto a ilustração, seria um árduo trabalho enumerar as possibilidades plásticas que provêm da simbiose entre digital e analógico. No caso do presente estudo, o primeiro autor sente-se muito mais confortável desenhando com materiais reais, visto que foi como desenvolveu suas habilidades. Mesmo assim é reconhecido que a agilidade, capacidade de salvar etapas intermediárias de um projeto e a concentração de um estúdio inteiro dentro de um único computador são maravilhas inalienáveis de tempos recentes.

## 5. Considerações finais

É claro que existem prós e contras em cada técnica, e que novas tecnologias acabam influenciando de um modo ou de outro nas já tradicionais técnicas artísticas. Assim pode-se ver no seguinte exemplo: *"O emprego tradicional do guache como tinta para desenhistas gráficos e cartazistas levou os fabricantes a oferecer grande variedade de matizes diferentes (…) O surgimento dos suportes digitais tornou supérflua essa função."* (PARRAMÓN, 2008, p. 79). Um outro exemplo de influência, trilhando caminhos semelhantes aos desenvolvidos neste estudo é o seguinte: *"A study painted on computer can also be used as a reference for artwork done with conventional tools."* (PENDARVIS, 2005, p. Xiii).

Conclui-se que o caminho está em não recusar qualquer área de conhecimento dentro do tema em questão. *"As raízes da arte digital encontram-se na matemática e na informática. Não traz isto à memória a época do Renascimento, em que Leonardo da Vinci, além de artista, era também inventor, Miguel Ângelo engenheiro e Galileu Galilei, por sua vez, também artista? A simbiose normalmente cria novos espaços de pensamento." (LIESER, 2009, p. 11).*

#### Agradecimentos

À Deus, minha inspiração; à *Autodesk* e a *Corel*, pelo grande apoio e a Profª. Adriane pelo grande incentivo.

### Referências

CRABB, R. 2010. *Painting from a 3d base.* Em 3DTotal.com. *Digital Painting Techniques: Volume 2* (pp. 209)*.* Oxford: *Focal Press.*

GURNEY, J. 2009. *Imaginative Realism, How to paint what doesn't exist.* Kansas City: Andrews McMeel Publishing,LLC.

LIESER, W. 2009. *Arte Digital.* Mönchengladbach: h.f. Ullmann.

PARRAMÓN. 2008. *Materiais e Técnicas - Guia Completo*. São Paulo: WMF Martins Fontes.

PENDARVIS, C, T. 2005. *The Photoshop and Painter Artist Tablet Book.* Berkeley: Peachpit Press.

REVOY, D. 2009. *Creating a 2d image from scratch.* Em 3DTotal. com. *Digital Painting Techniques* (pp. 232-239)*.* Oxford: Focal Press.

ZEEGEN, L. 2009. *Fundamentos de Ilustração.* Porto Alegre: Bookman companhia.